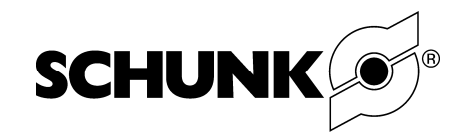

# UNIVERSAL ROTARY ACTUATOR PRL SIZES 60, 80, 100, 120

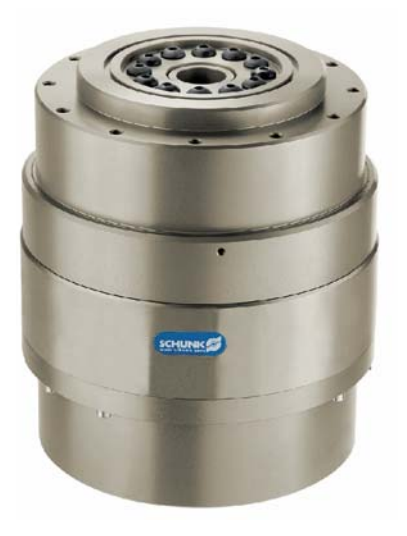

Dear Customer,

Congratulations on choosing a SCHUNK product. By choosing SCHUNK, you have opted for the highest precision, top quality and best service.

#### **You are going to increase the process reliability of your production and achieve best machining results – to the customer's complete satisfaction.**

#### **SCHUNK products are inspiring.**

Our detailed assembly and operation manual will support you.

Do you have further questions? You may contact us at any time – even after purchase. You can reach us directly at the mentioned addresses in the last chapter of these instructions.

Kindest Regards,

Your SCHUNK GmbH & Co. KG Precision Workholding Systems Bahnhofstr. 106 - 134 D-74348 Lauffen/ Neckar

Tel. +49-7133-103-2503 Fax +49-7133-103-2189 automation@de.schunk.com www.schunk.com

Document-last-updated: 10.12.2008

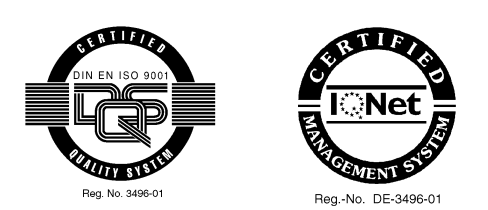

Assembly and Operating Manual

Universal Rotary Actuator PRL

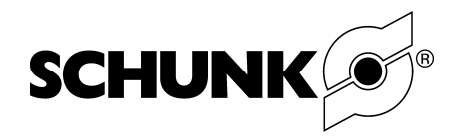

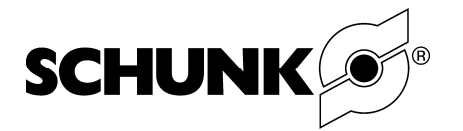

# **Table of contents**

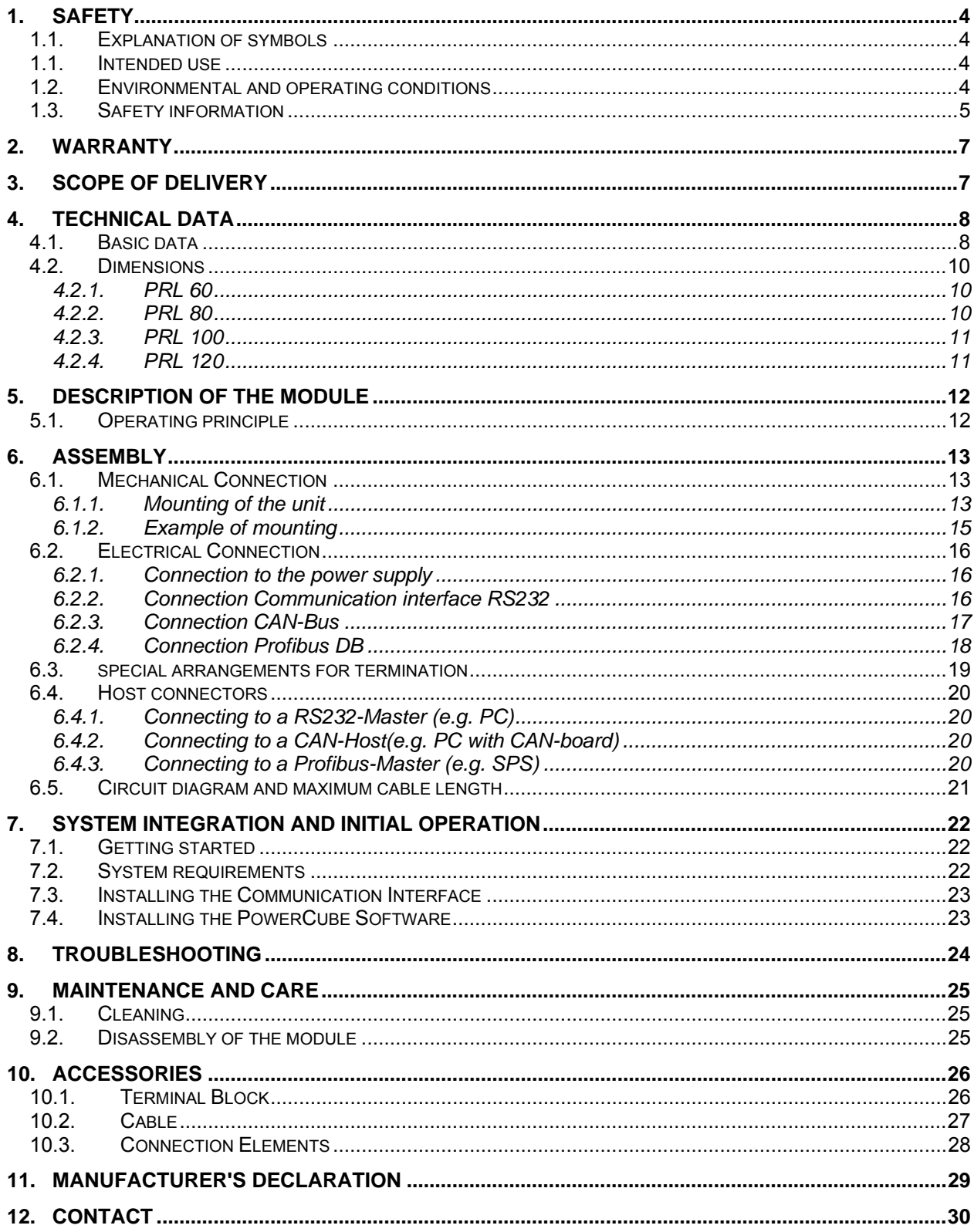

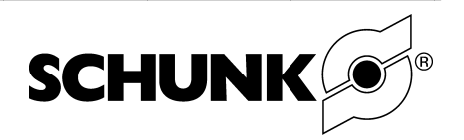

# 1. Safety

# 1.1. Explanation of symbols

This symbol is displayed wherever there is a possibility of danger to life and limb.

This symbol is displayed wherever there is a possibility of **damage to the unit** exists.

This symbol denotes important information about the product and its handling.

## 1.1. Intended use

The unit may be used only within the range of its technical data. The PRL modules are intended for installation / mounting in electrical machines and equipment. The conditions specified in the machine directive for interchangeable equipment shall apply.

Observe the safety information in the standard "Electrical Equipment for Machines" (DIN EN 60204).

Appropriate use also includes compliance with the conditions the manufacturer has specified for commissioning, assembly, operation, environment and maintenance..

Using the system with disregard to even a minor specification will be deemed inappropriate use. The manufacturer assumes no liability for any injury or damage resulting from inappropriate use.

## 1.2. Environmental and operating conditions

- Use the unit only within the application parameters defined in the Technical Catalog. The most recent version applies (according to Chapter 2.3 of the General Terms and Conditions).
- Clean ambient conditions at room temperature are required. If these conditions are not ensured, the maintenance interval will be shorter, depending on the actual utilization.
- The environment must be free of splashing water and vapors, and also of abrasive dust and process dust. This does not apply to units designed especially for unclean environments

Assembly and Operating Manual

Universal Rotary Actuator PRL

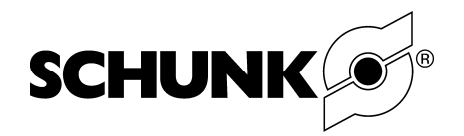

#### **1.3. Safety information**

- 1. There are potential risks associated with the unit, for example if:
	- the unit is improperly used, installed or serviced.
	- the unit is used other than for the intended purpose.
	- the EC Machine Directive, the accident prevention regulations, the VDE guidelines or the safety and installation instructions are not observed.
- 2. All personnel who are responsible for installation, commissioning and servicing must have read and understood the entire operating manual, in particular the chapter on »Safety«. It is recommended to have this confirmed in writing.
- 3. Installation and dismantling, connections and commissioning may be carried out only by authorized personnel.
- 4. A Dangers exist due to units automatically starting up!
	- Do not reach into the area of motion of the rotary unit.
		- Do not move any parts by hand when the unit is connected to the power supply.
		- Remove the power supply cables for assembly, modification, maintenance and adjustment of the unit.
- 5.  $\bigwedge$  During connection, adjusting, commissioning and testing, measures must be taken to prevent the risk of inadvertent activation of the unit by the fitter / installer or other persons.
- 6.  $\bigwedge$  During operation dangers can be caused by the rotary unit due to:
	- moving or rotating parts
	- or hot surfaces up to  $110^{\circ}$ C!

Therefore, suitable protective measures such as protective covers must be provided in accordance with the EC Machine Directive.

7. A The electric unit is not suitable for use in potentially explosive areas. If the electric rotary unit is to be used in special applications (e.g. potentially explosive areas), always comply with the required standards and regulations (e.g. EN 50014 and EN 50018).

The approval for such special areas of application must always be obtained from Schunk in writing.

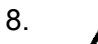

8.  $\Lambda$  Ensure compliance with EMC directives when connecting the unit.

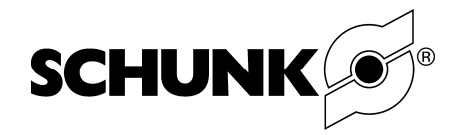

9. A Danger due to overload of the unit!

The result of overload of the rotary unit is that the brake no longer has any effect on the output and the customer's attachment cannot be held!

- Prevent overload of the rotary unit by compliance with the specified loads (see »Technical Data«).
- Secure area of motion of the rotary unit to prevent accidental entry.

11. The rotary unit is equipped with an electric drive.

Serious injuries and major damages can be prevented by:

- Assignment of only qualified personnel for all work on/with the unit! (Personnel who are familiar with electric drive systems and with the installation, assembly, commissioning and operation of electric drives.)
- Observe the applicable national accident prevention regulations etc. Cp. IEC 364 and CENELEC HD 384 or DIN VDE 0100 and IEC-Report 664 or VDE 0110 and national accident prevention regulations or VBG 4.)
- During transport and handling, make sure that no components are bent and that no insulation clearances are changed. (Electric rotary units contain electrostatically sensitive components.)
- Establish all electrical connections in accordance with the information in this documentation and the relevant regulations (e.g. wire size, fuses, protective conductors).
- 12. **A Repairs in and on an electric rotary unit may be carried out only by the** manufacturer or an authorized repair center. Unauthorized opening and improper handling can result in bodily injury and material damage.
- 13.  $\bigwedge$  Electronic devices are not fail-safe. The user is personally responsible for ensuring that the drive is in a safe state in the event of a failure.
- 14. Additional bore holes, threads or attachments not offered by SCHUNK as accessories may be mounted only after obtaining the approval of SCHUNK.
- 15 In addition, the applicable safety regulations and accident prevention regulations must be observed.

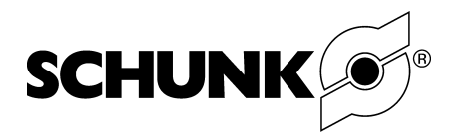

# 2. Warranty

The warranty period is 24 months from the date of delivery when utilized as intended in singleshift operations and in compliance with the specified maintenance and lubrication intervals. Parts that come into contact with the workpiece and wearing parts are not covered by the warranty. See also our General Terms and Conditions in this regard.

The unit is considered defective when the basic rotary function (to drive) is inoperable.

# 3. Scope of delivery

The scope of delivery includes:

- PRL (in the ordered model)
- CD-ROM  $\mathcal{L}$
- **Additional Package**

#### **Content of the CD-ROM**

- Operating manual PRL in PDF format
- Software manual in PDF format
- Software PowerCube

#### **Content of the additional Package**

- Jumper (3x)  $\mathbf{r}$
- Wire end sleeves (10x)
- Cable lugs (2x)

Other accessories for the unit are available in the SCHUNK catalog, at www.schunk.com or from your SCHUNK contact person.

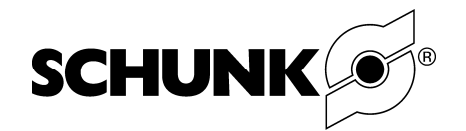

# **4. Technical Data**

# **4.1. Basic data**

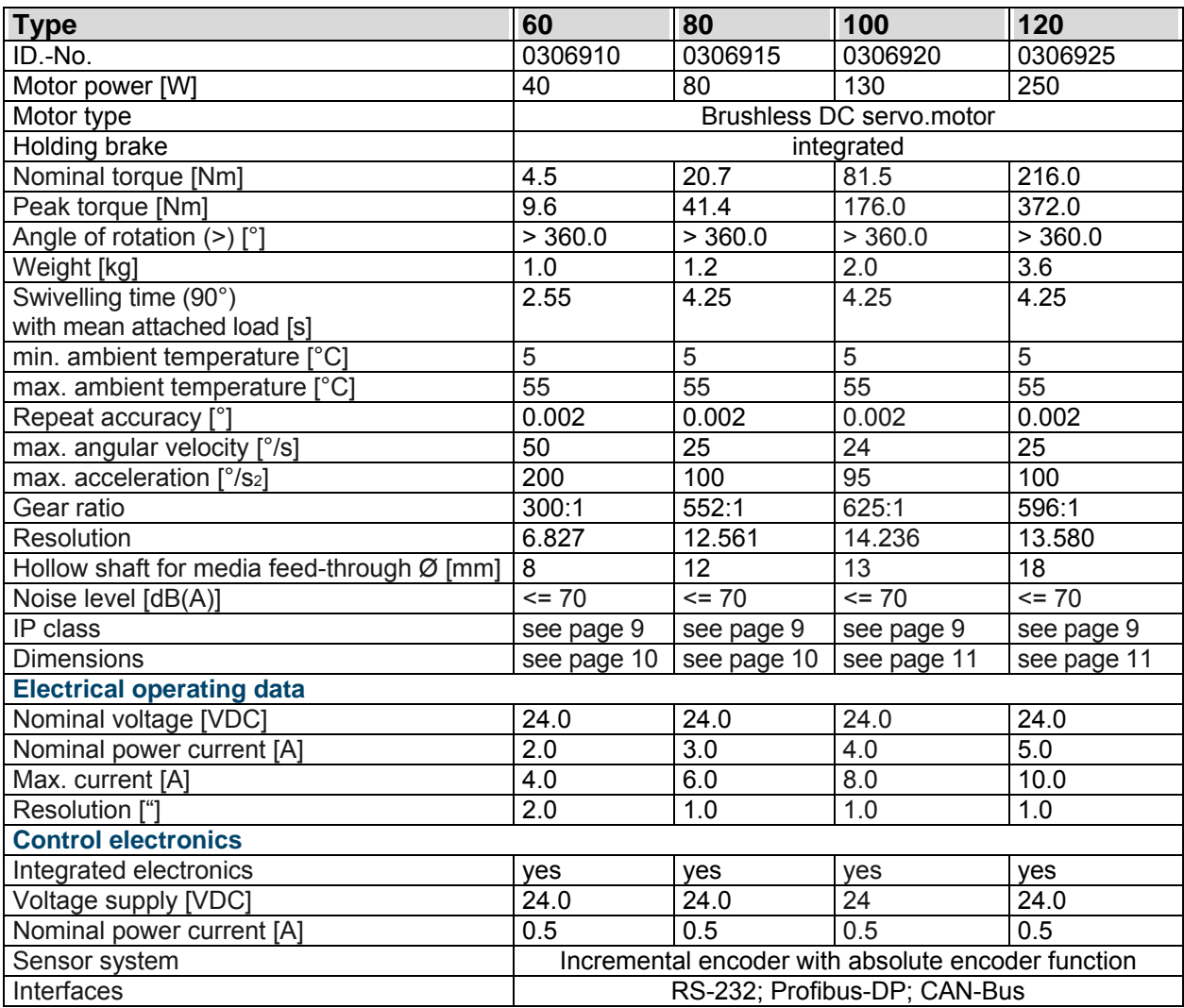

**Table 1** 

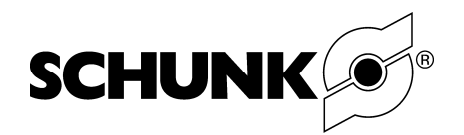

# **Factory settings of all modules**

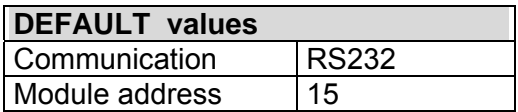

#### **Table 2**

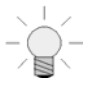

#### **Note**

Additional technical data can be found in our catalog. The most recent version applies. (according to Terms and Conditions in Chapter 2.3)

#### **IP class**

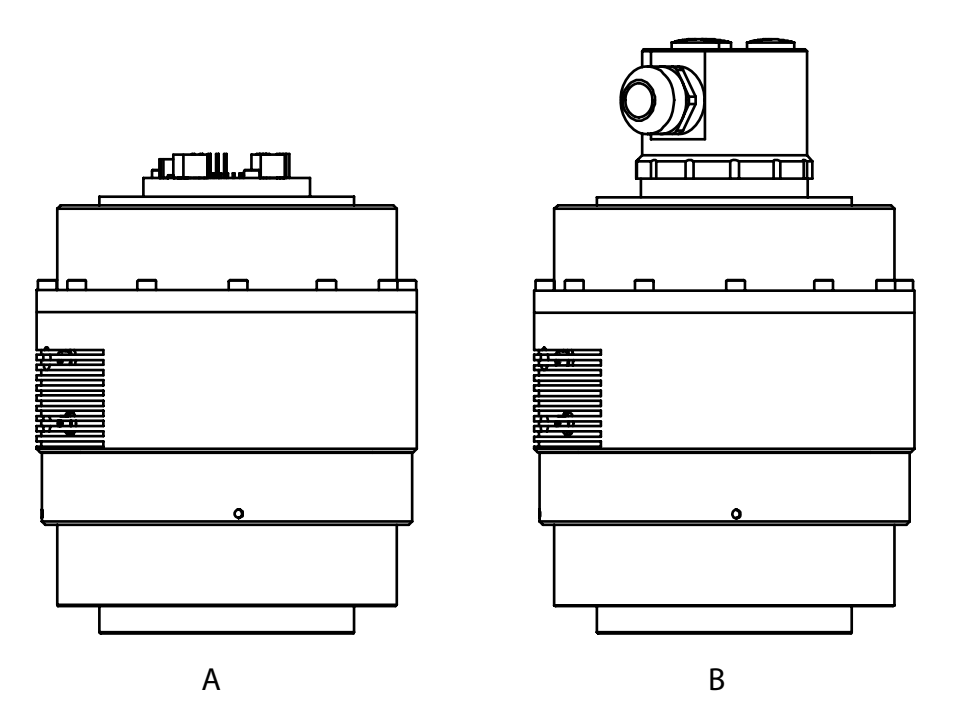

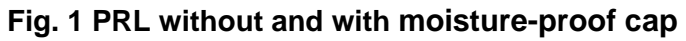

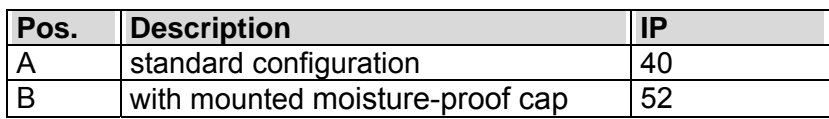

#### **Table 3**

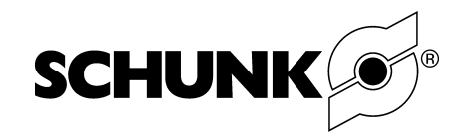

# **4.2. Dimensions**

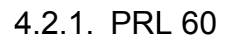

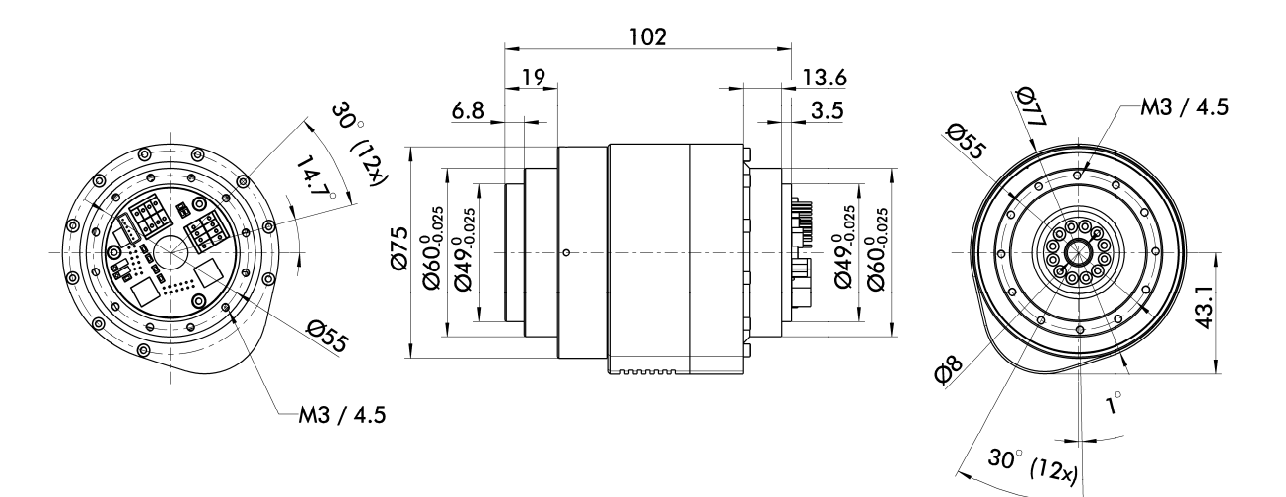

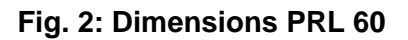

#### 4.2.2. PRL 80

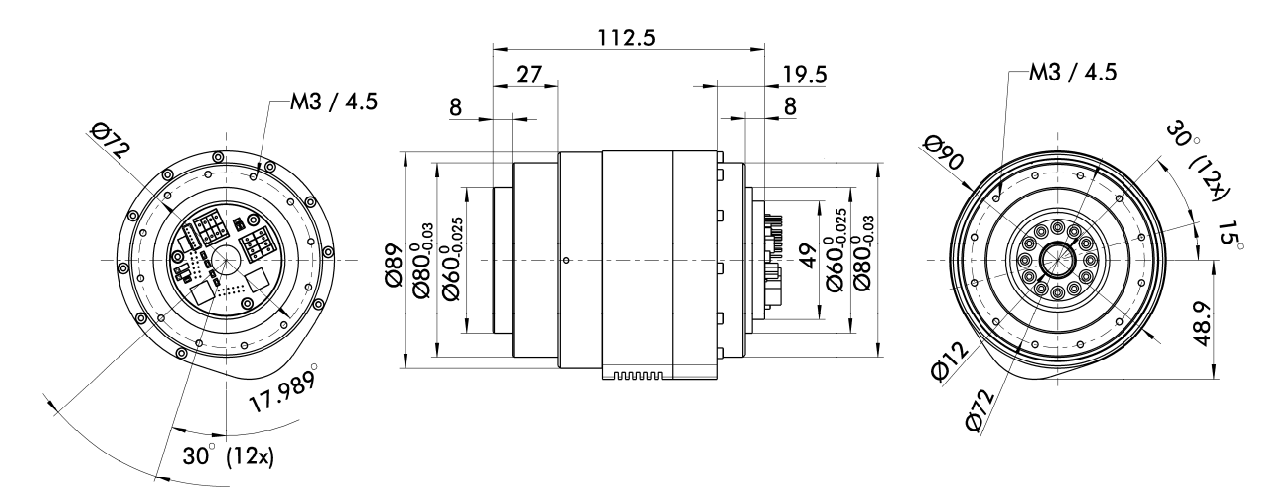

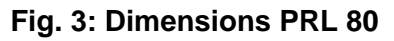

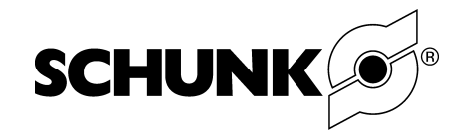

4 4.2.3. PRL L 100

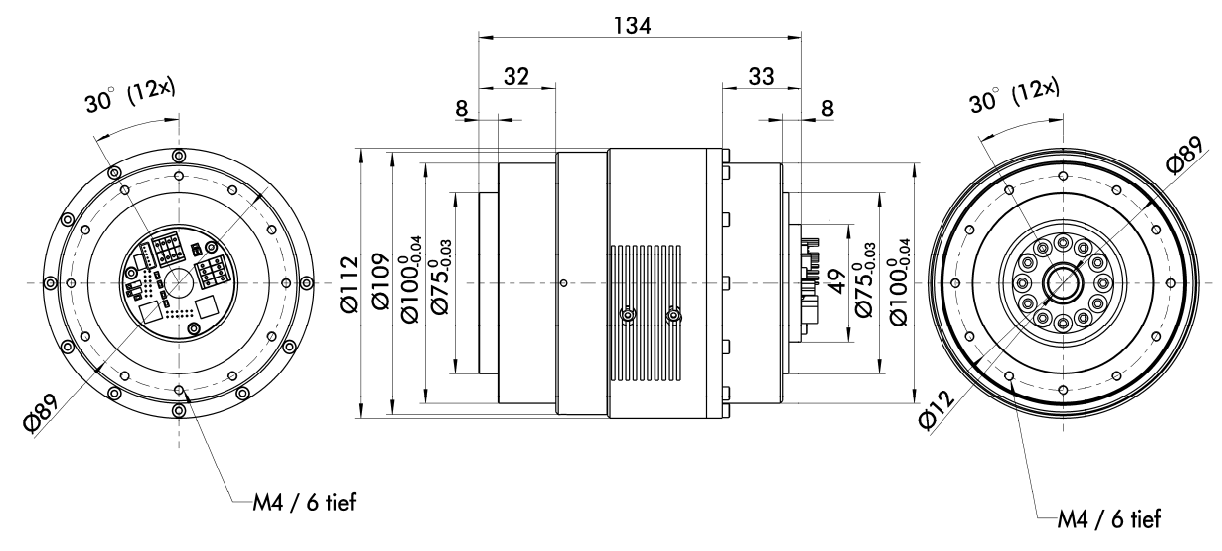

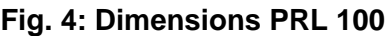

4 4.2.4. PRL L 120

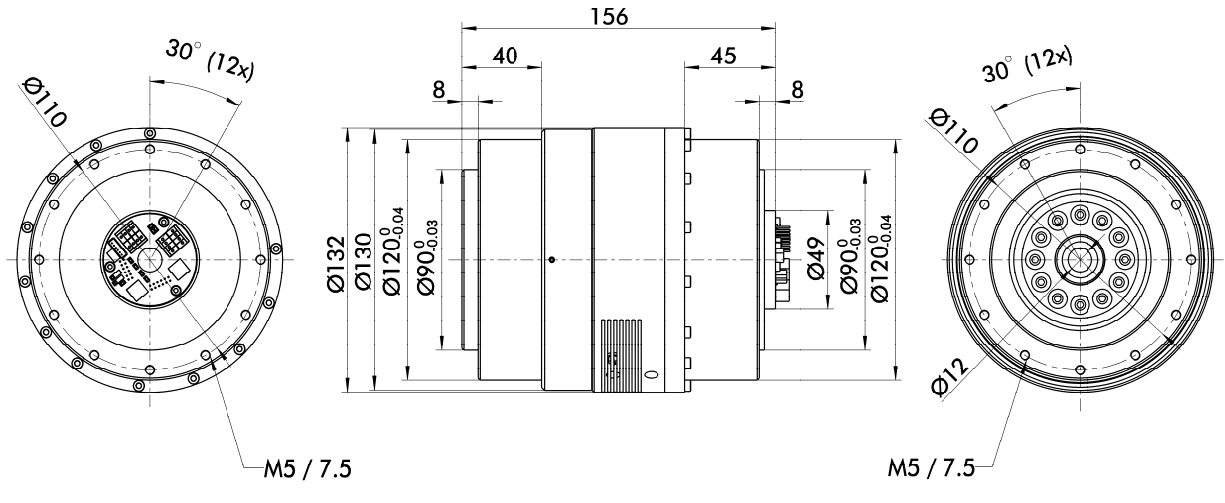

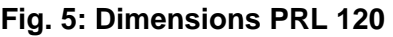

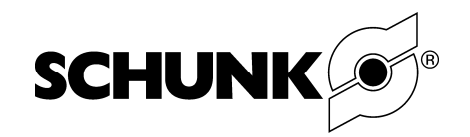

# **5. Description of the module**

# **5.1. Operating principle**

The **actuator** (the brushless DC servo motor) is controlled by the **internal logic**, which receives the required parameters from the master controller.

The module executes a movement. Their position is monitored constantly. The required data is transmitted by **sensors** back to the **internal logic**.

The unit is controlled via the **user interface**, where the required data is transmitted via the internal logic. You can define the following parameters, for example:

- Current i;
- Angular positioning
- Speed v:
- Acceleration α.

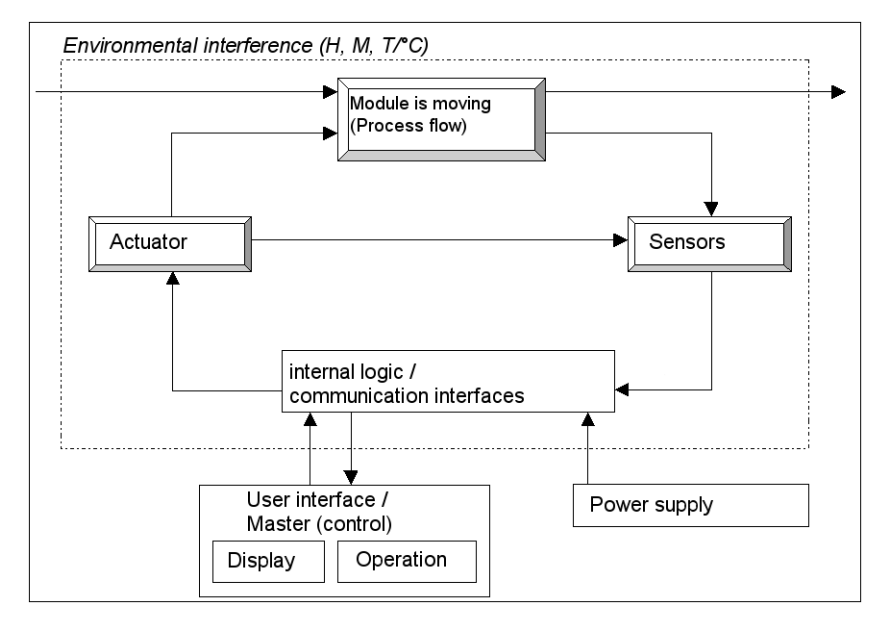

#### **Fig. 6**

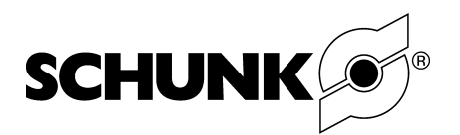

# 6. Assembly

## **6.1. Mechanical Connection**

6.1.1. Mounting of the unit

#### Danger!

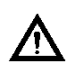

Falling parts as a result of incorrect modifications and attachments to the machine or system! Fatal head injuries (e.g. lacerations) or server bodily injuries (e.g. contusions) are possible!

- Leave power switched off until all mounting work has been completed.
- Have mounting work carried out only by qualified or specially trained personnel.
- Wear proper protective gear (e.g. safety helmet).

Also observe the safety information in chapter 1.3 on page 5!

#### Mount the unit so that:

- The connection cable does not present a hazard to personnel or the machine. (e.g.: prevent malfunctions by winding up the cable!)
- Personnel and the machine are not exposed to hazards. (e.g.: prevent crushing between machine parts; prevent collisions of machine parts

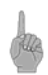

#### **Warning!**

Nonobservance will lead to leakage of the module and may result in destruction of the integrated Electronic!

Before mounting the PowerCube-Modules, check the permissible depth of engagement. In Table 4 you find the corresponding Data, measured from module surface.

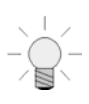

SCHUNK suggest to use special connecting elements. Information on this can be found in Chapter "Accessories" and in the current issue of the SCHUNK catalog.

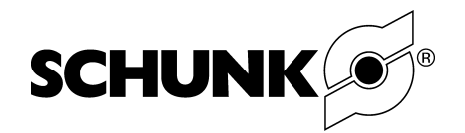

 $|2|$ 

#### Requirements for levelness of the bolting surface

(in relation to the entire bolting surface for the gripper)

- < 0.02 mm for an edge length up to 100 mm  $\omega_{\rm{eff}}$
- $\mathbb{Z}^{\mathbb{Z}^2}$ < 0.05 mm for an edge length of 100 mm or more

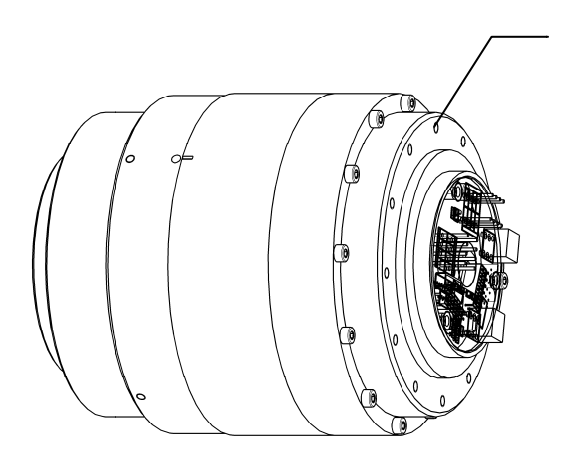

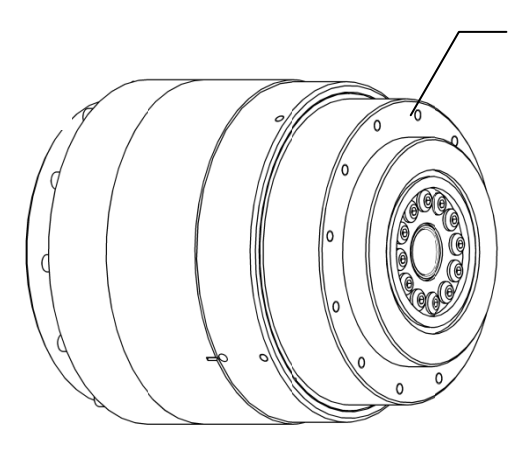

Electronic-side

Fig. 7: Mechanical Connection

Robot-side

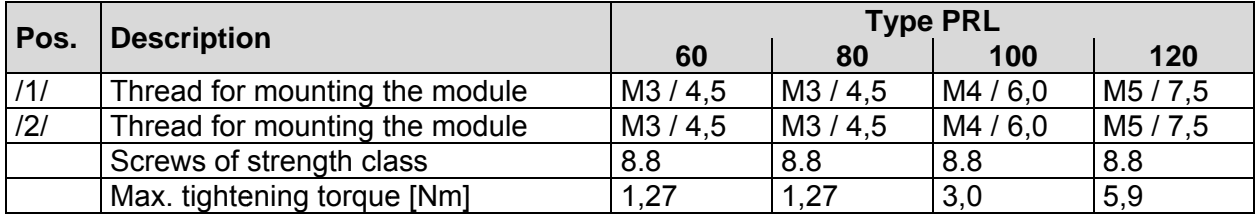

 $11/$ 

Table 4: Details Fig. 7

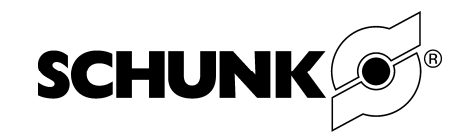

# 6.1.2. Example of mounting

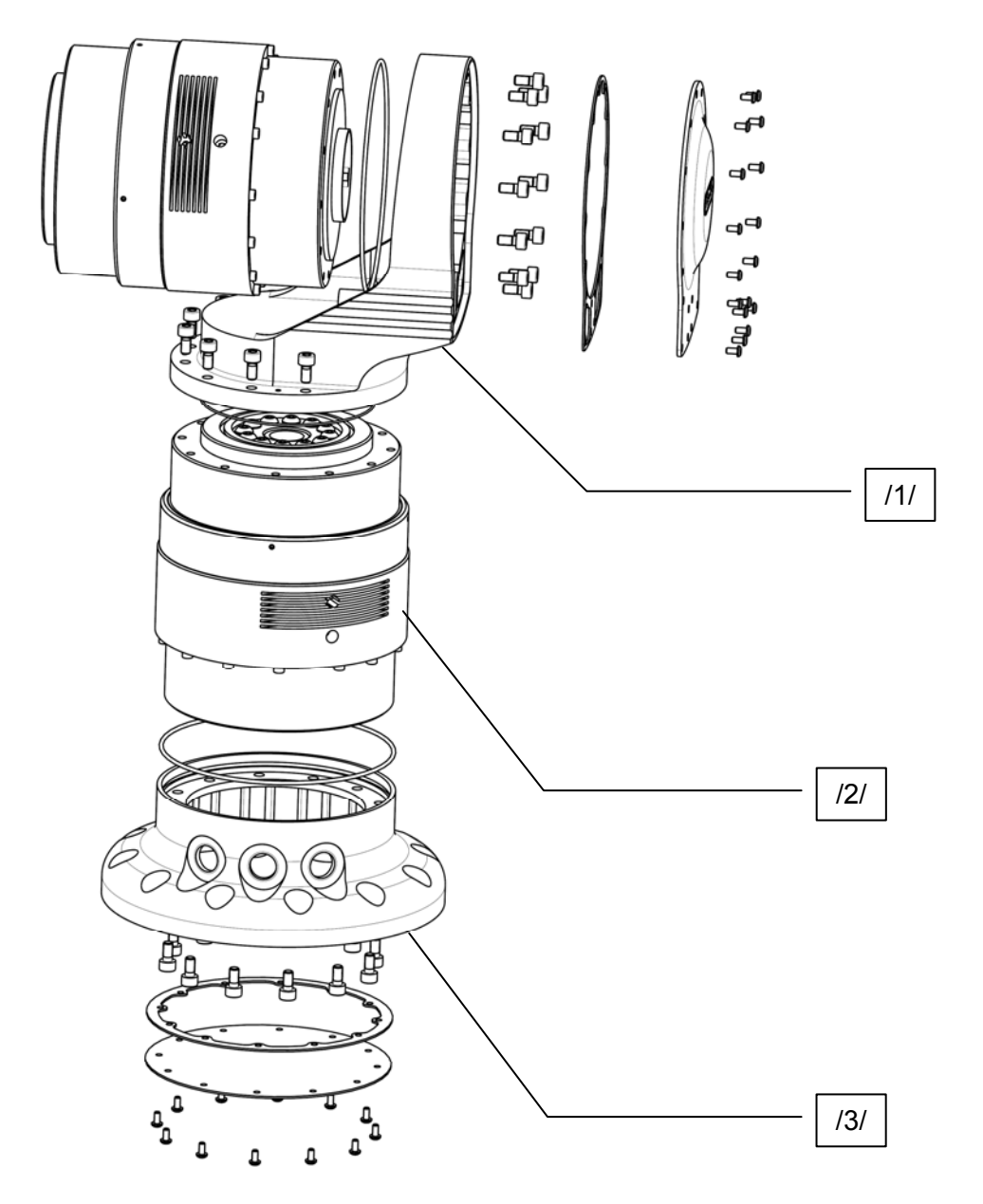

# **Fig. 8: Example of mounting PRL modules**

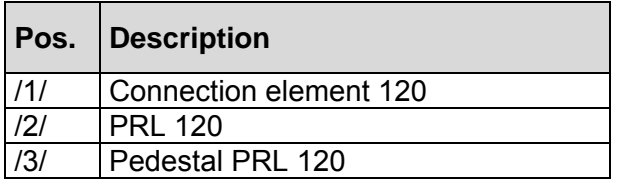

**Table 5: Details Fig. 8** 

Assembly and Operating Manual

Universal Rotary Actuator PRL

 $\Delta$ 

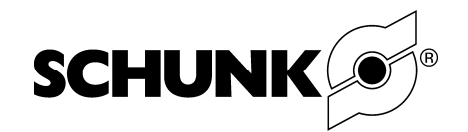

## **6.2. Electrical Connection**

6.2.1. Connection to the power supply

Danger of short circuit! The printed circuit board could be destroyed! Due to incorrect connection of the power supply.

- Note layout of the terminals..

6.2.2. Connection Communication interface RS232

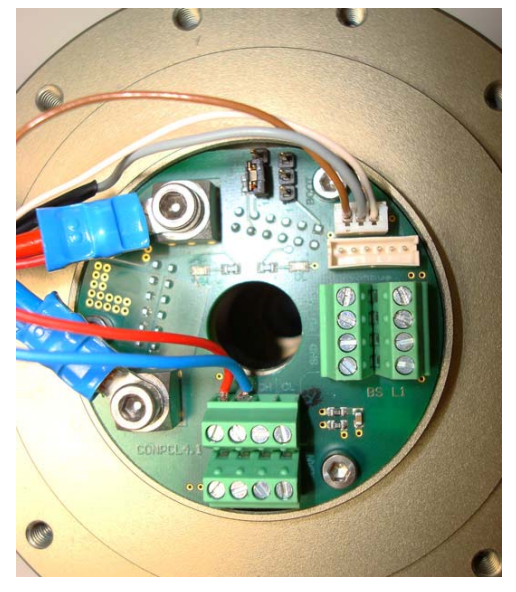

**Fig. 9: Example of mounting** 

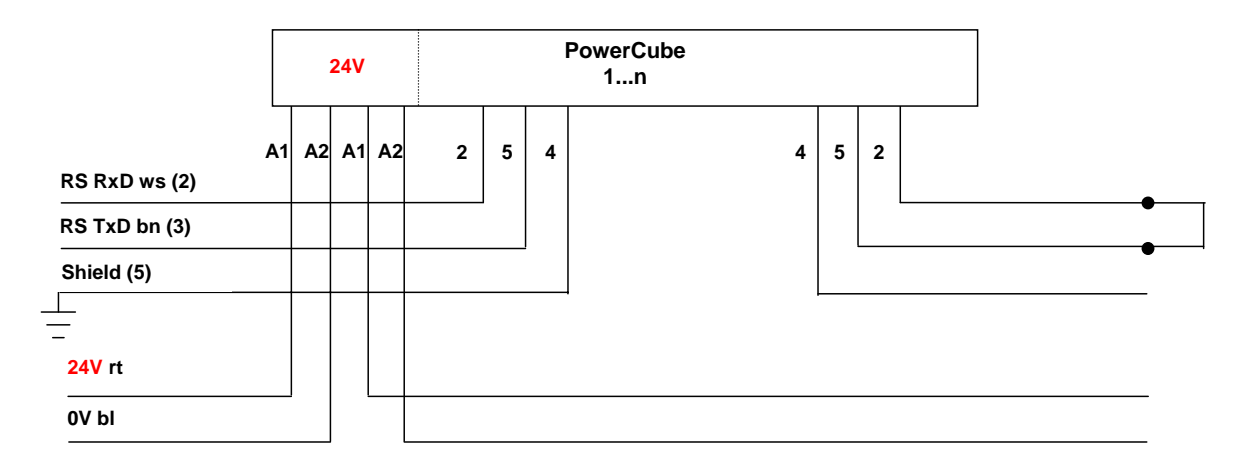

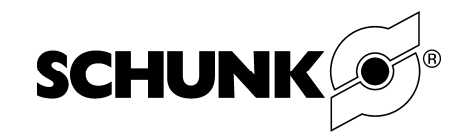

# 6.2.3. Connection CAN-Bus

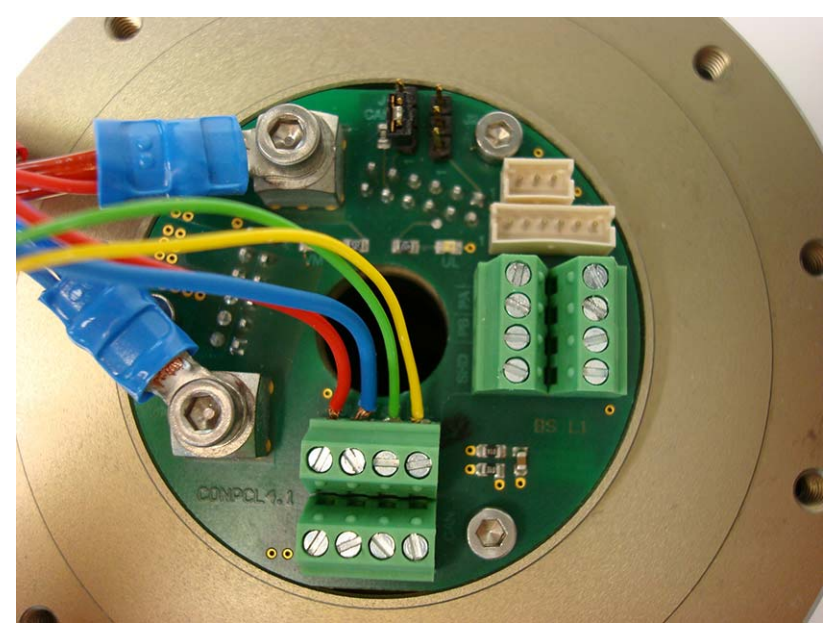

**Fig. 10: Assembling example CAN-Bus** 

#### **Notice!**

The CAN bus has to be terminated with 120  $\Omega$  on both ends. Please check your CAN-Interface whether there is a terminator integrated! Many interfaces have jumper configurable terminators on board.

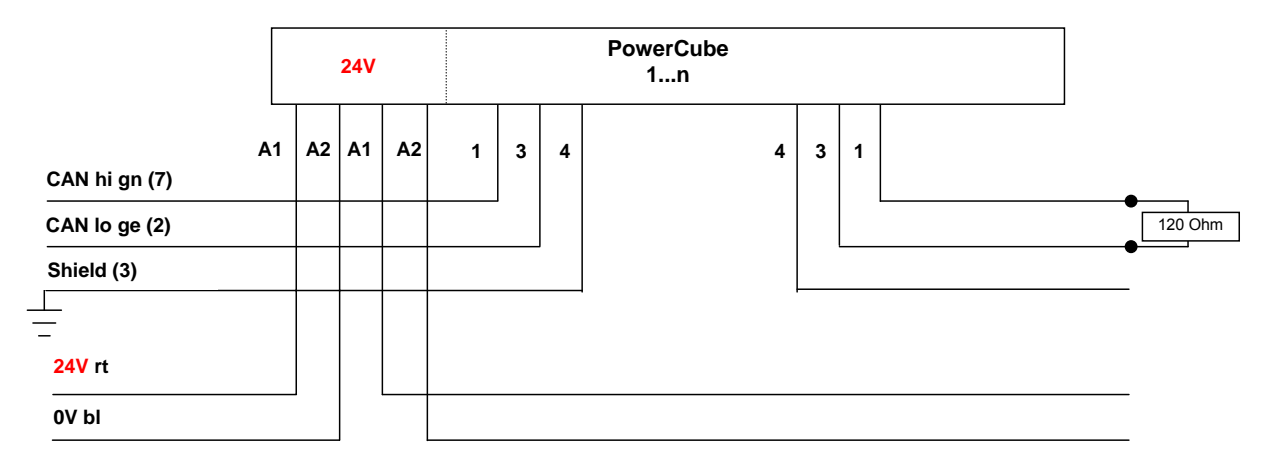

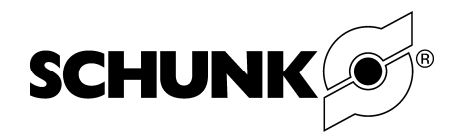

# 6.2.4. Connection Profibus DB

#### **Notice!**

Please make sure the A1 and B1 lines of the PROFIBUS are connected exactly as specified above. If communication fails to start you may try to exchange both lines.

The bus must be terminated on both ends using an active Terminator.

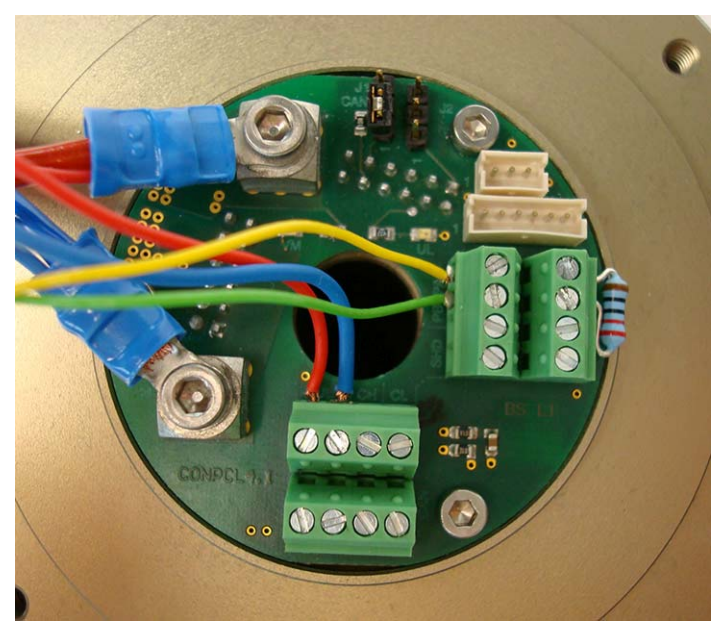

**Fig. 11: Assembling example Profi-Bus** 

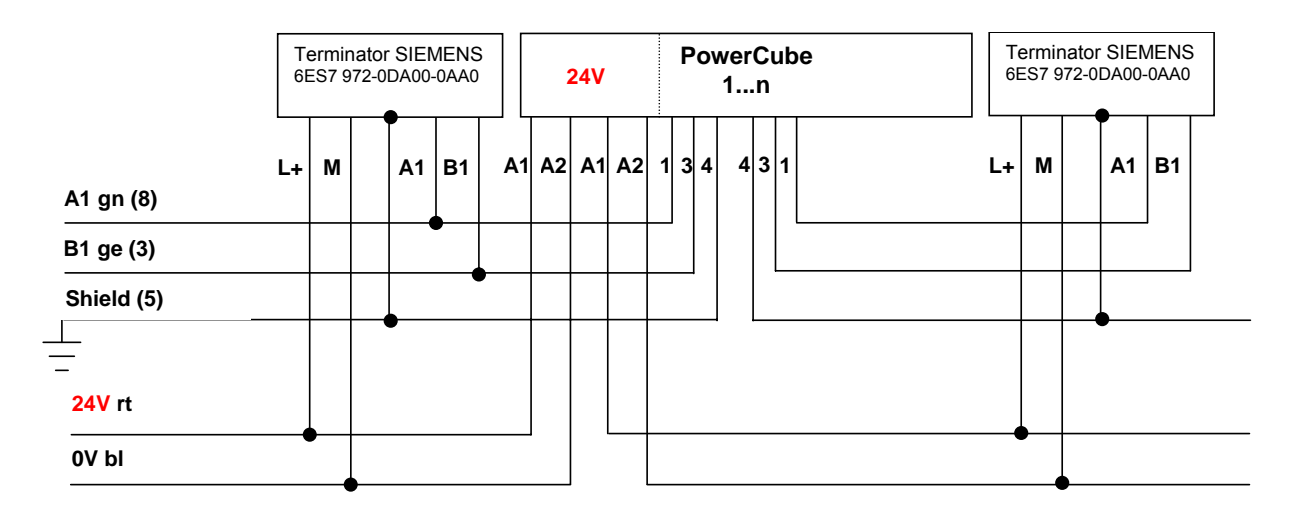

Assembly and Operating Manual

Universal Rotary Actuator PRL

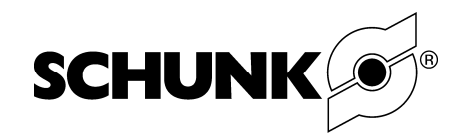

# **6.3. special arrangements for termination**

For termination of CAN-Bus and Profibus a terminator has to be set.

#### **CAN-Bus**

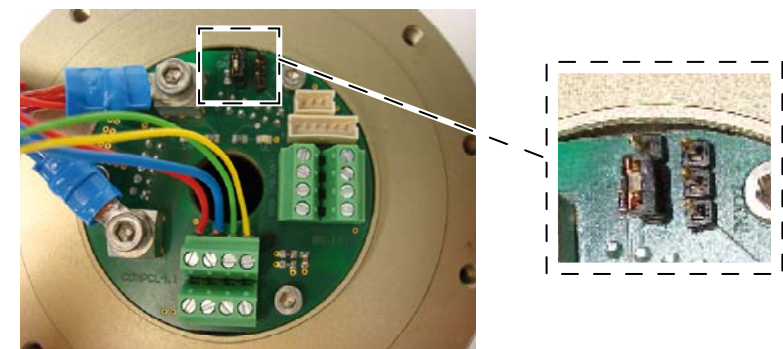

# **Fig. 12: terminating resistor CAN-Bus**

Set the jumper as shown in Fig. 12

#### **Profibus DB**

SCHUNK advises the use of an active terminator (e.g. Siemens 6E7 972 0DA00-0AA0)

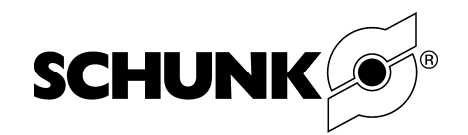

# **6.4. Host connectors**

6.4.1. Connecting to a RS232-Master (e.g. PC)

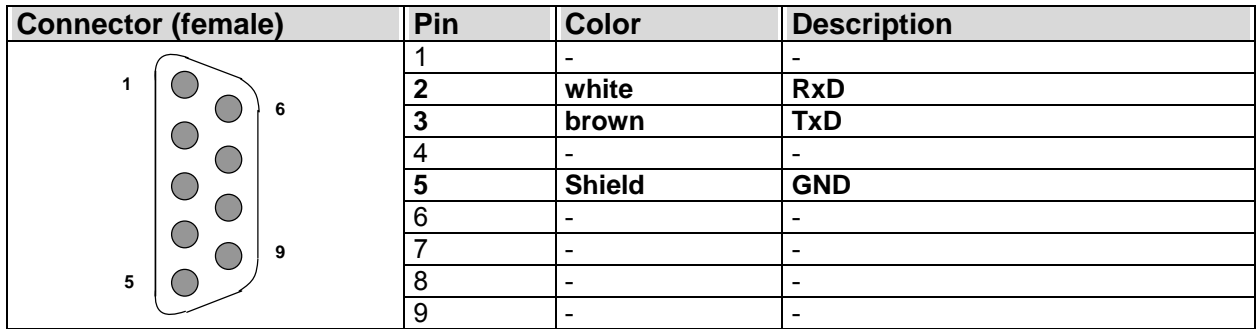

**Table 6** 

6.4.2. Connecting to a CAN-Host(e.g. PC with CAN-board)

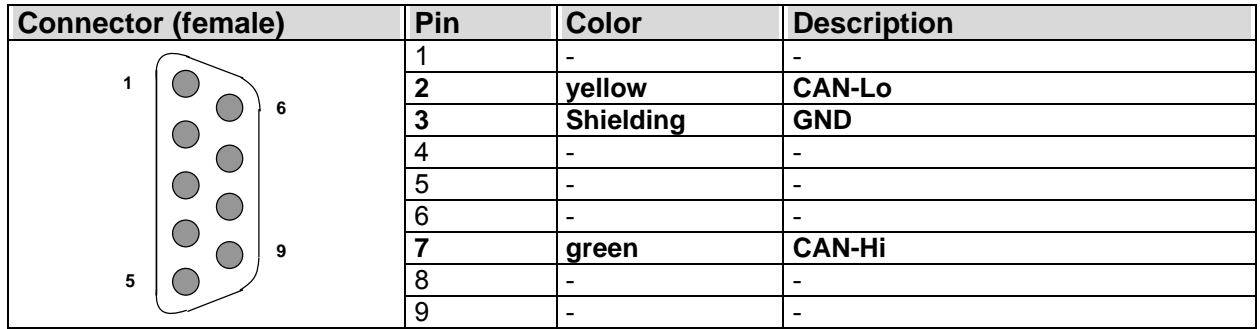

**Table 7** 

6.4.3. Connecting to a Profibus-Master (e.g. SPS)

| <b>Connector (female)</b> | Pin | <b>Color</b>  | <b>Description</b>           |  |
|---------------------------|-----|---------------|------------------------------|--|
| - 6<br>9<br>5             |     |               | $\overline{\phantom{0}}$     |  |
|                           | ◠   |               | ۰                            |  |
|                           | ◠   | yellow        | <b>B1</b>                    |  |
|                           |     |               | -                            |  |
|                           |     | <b>Shield</b> | <b>GND</b>                   |  |
|                           | ჩ   |               | $\qquad \qquad \blacksquare$ |  |
|                           |     |               | ۰                            |  |
|                           | о   | green         | A1                           |  |
|                           | 9   |               | $\overline{\phantom{0}}$     |  |

#### **Table 8**

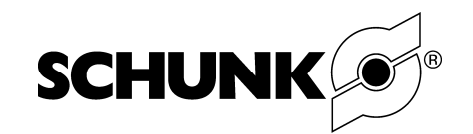

# **6.5. Circuit diagram and maximum cable length**

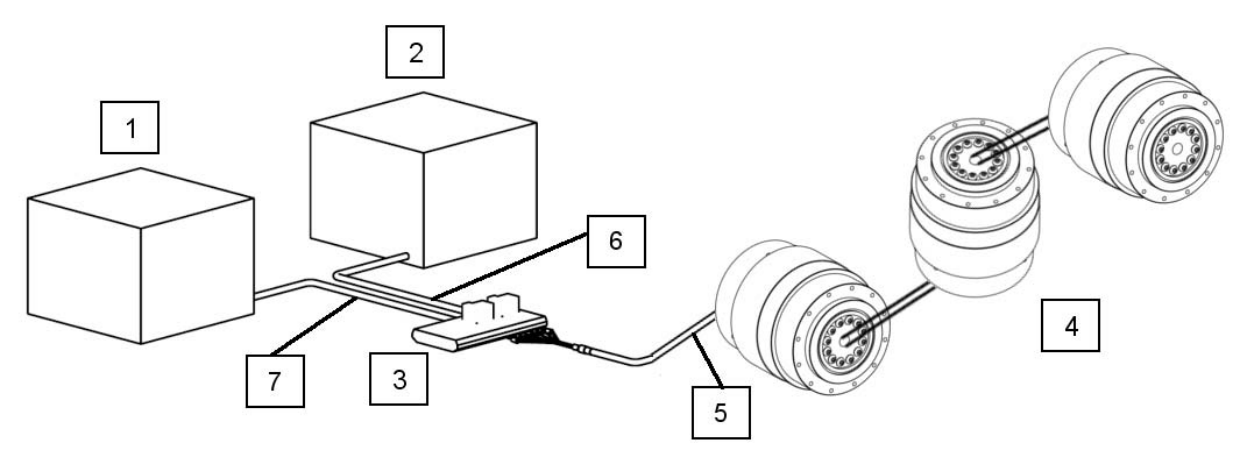

#### **Fig. 13: Circuit diagram for power supply**

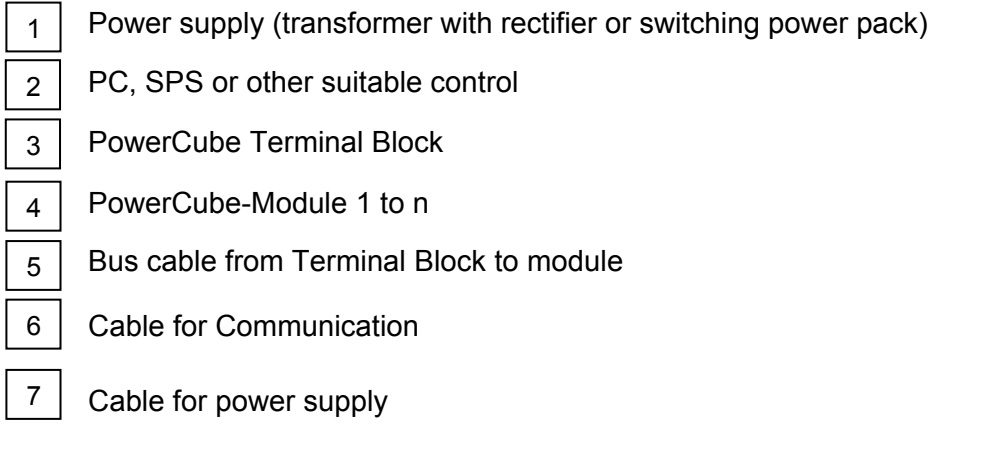

A secure and lasting function of the modules is achieved by limiting the cable lengths to the given maximum. Longer cable connections or use of low quality cables can lead to instable communication and loss of power.

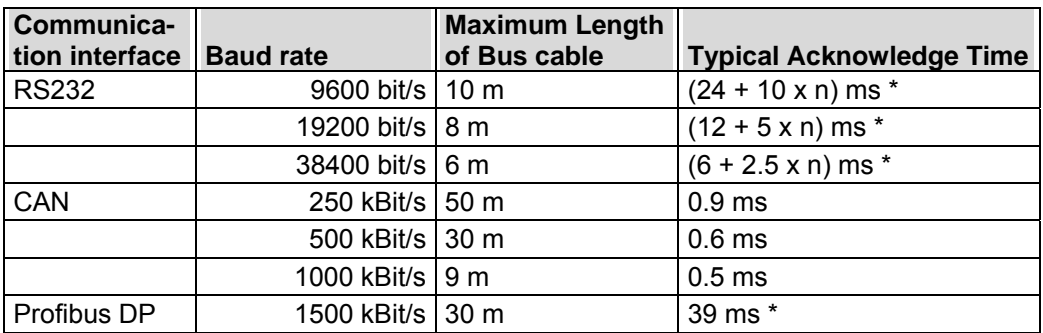

#### **Table 9: Details for Pos. 5 of Fig. 13**

(\*) In these applications the acknowledge time depends on the amount of modules (n) connected to the bus..

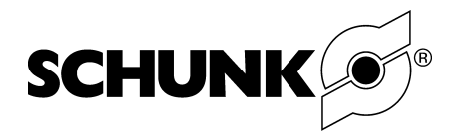

# 7. System integration and initial operation

# 7.1. Getting started

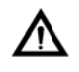

Danger due to collapse of the unit!

Overloading the rotary unit can cause the drive belt to break. The result of this is that the brake no longer has any effect on the output and the customer's attachment cannot be held!

- Observe specified loads (see »Technical Data«). in 19
- Secure area of motion of the rotary unit to prevent accidental entry.

These are the 5 steps you need to take:

- Check the system requirements (see Chapter 7.2 page 22)
- Install the communication interface (Hard- and Software)  $\overline{a}$ (see Chapter 7.3 page 23)
- Check electrical connection to a power supply and to the communication interface (see Chapter 6.2 "electrical connection" page 16 to 18)
- Install the Demo-Software (PowerCube Software) (see Chapter 7.4 page 23)
- Check the correct function of the module with the Demo-Software (see Software manual PowerCube.pdf)

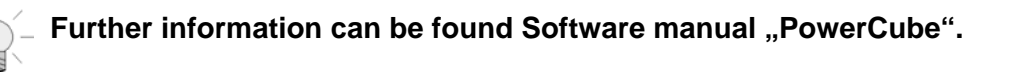

## 7.2. System requirements

Before you start the installation please check the system requirements. The table following shows the compatibility of communication interfaces and PD operation systems.

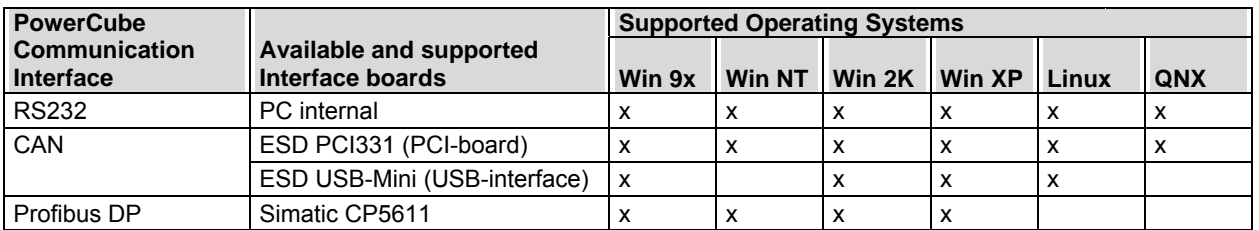

#### Table 10

In order to use the PowerCube Modules with the desired communication interface you will need to specify what interface you have installed. This is done by entering a valid InitString

You can find the InitString on the CD-ROM in the File Initstring.txt

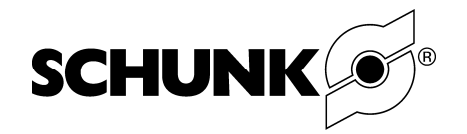

## **7.3. Installing the Communication Interface**

Please refer to the installation procedure provided by the vendor of the interface board. All necessary manuals are shipped with the SCHUNK CD-Rom. For latest information please refer to these websites:

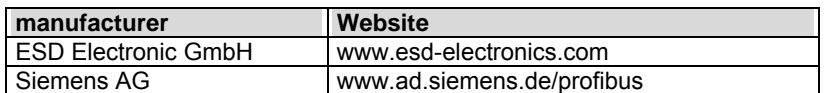

#### **Table 11**

Every communication board has an own test program shipped with the board. Using these test programs you can verify the correct installation of the board.

#### **7.4. Installing the PowerCube Software**

The PowerCube Software is used for a fast start-up and checking of your PRL-Modules. Installation Files can be found on the provided CD-ROM.

- 1. Insert the CD-ROM into the CD- drive of you PC and start "PowerCube.setup".
- 2. Follow the instructions on your screen.

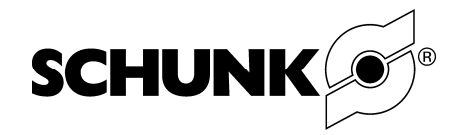

# **8. Troubleshooting**

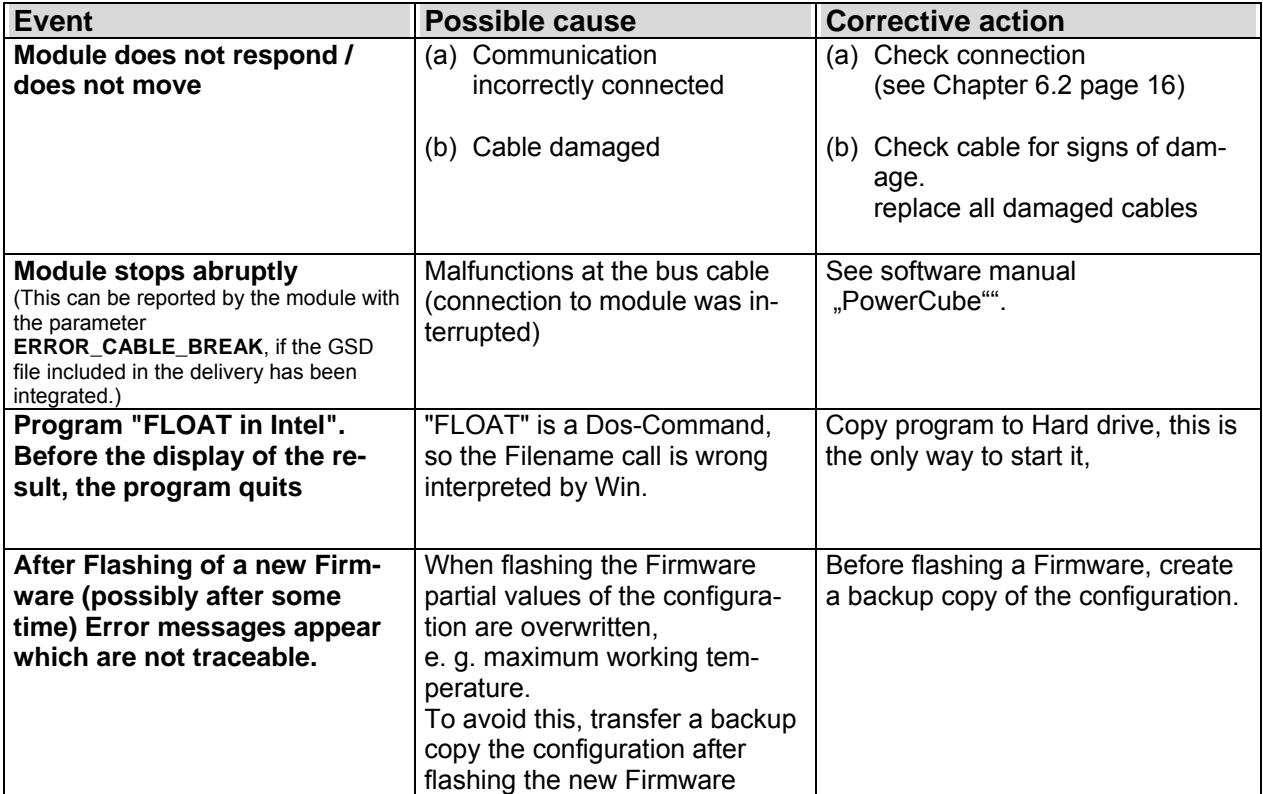

**Table 12** 

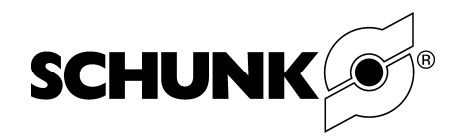

# **9. Maintenance and care**

# **9.1. Cleaning**

- Clean the PRL (Dry materials only) at regular intervals.
- Remove all dirt and swarf. Dirt and swarf tend to collect in the cavities of the module.

# **9.2. Disassembly of the module**

The module may disassembled and repaired only by SCHUNK, otherwise the warrantys expires!

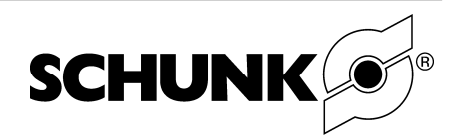

# **10. Accessories**

.

# **10.1. Terminal Block**

#### **Connecting of signals at the Terminal Block**

The Terminal Block has one connection area for input (on the follow picture **IN**) and one for output (on the follow picture **OUT**).

The Terminal Block allows the connecting of an emergency push button for the connected PowerCube modules

The emergency push button connected to the clamps **NIN** and **NOUT** switches off the power supply VM1 und VM2.

Additional the power supply VM1 ,VMS ,logic UL and emergency-circuit are protected by fuses F1 to F4.

If the host connected with CAN, the active Terminator can set at the Terminal Block with the jumper J1.

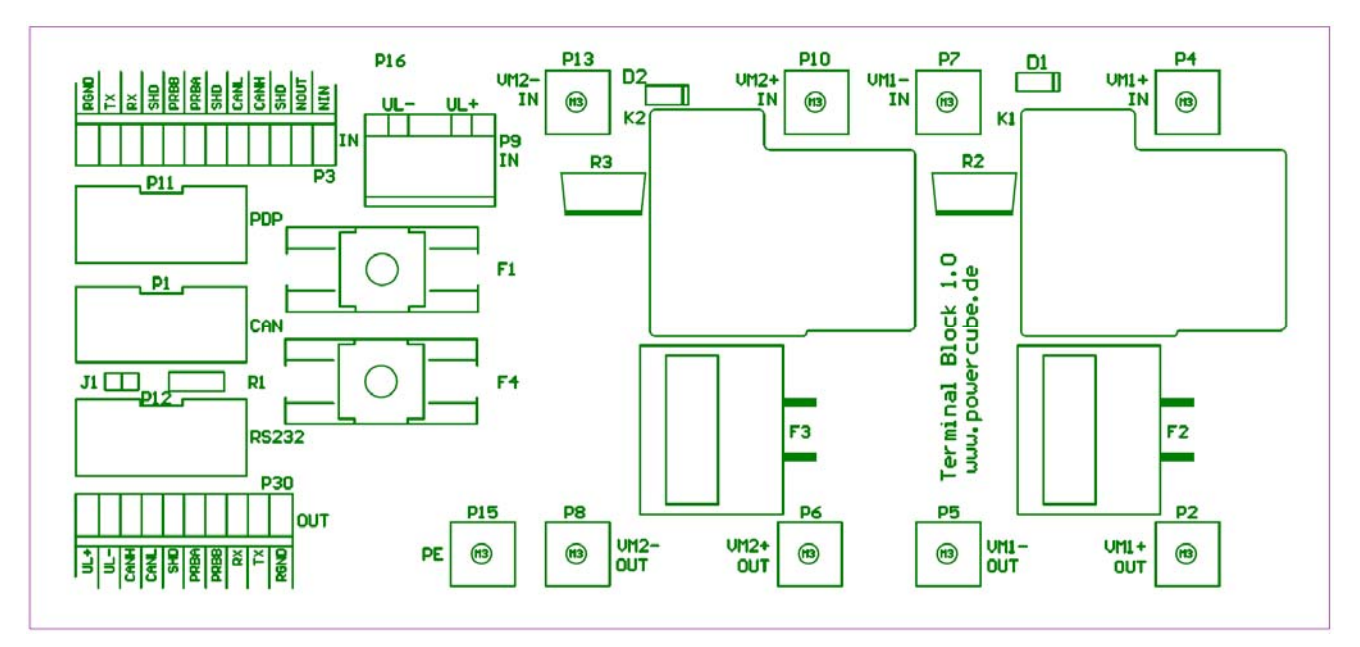

**Fig. 14: Terminal Block 1.0** 

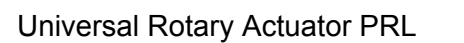

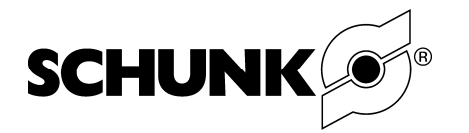

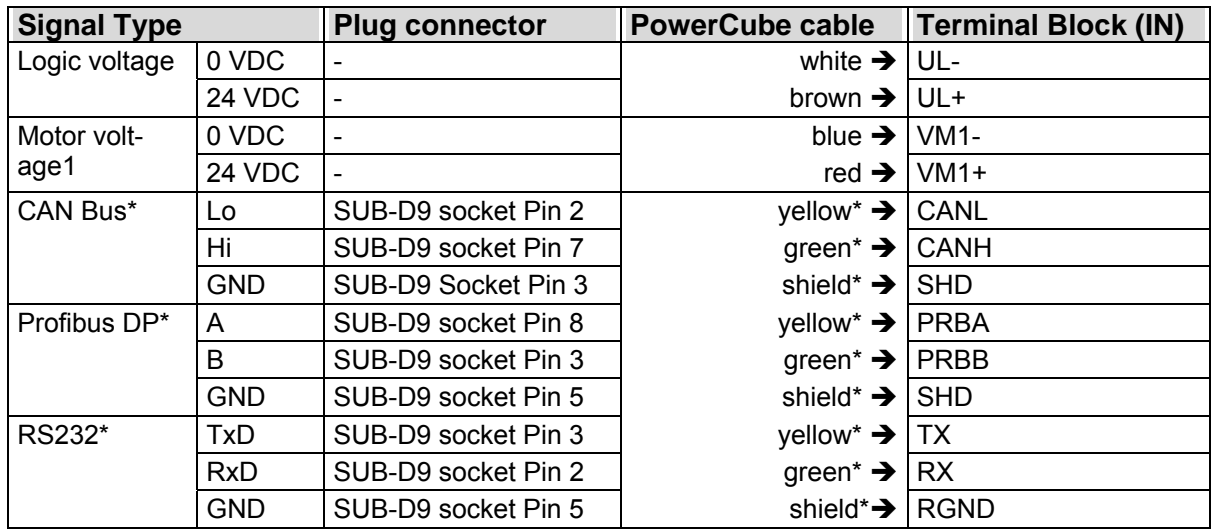

#### **Table 13: Assignment of the Terminal Blocks (see Fig. 14)**

\* The communication wires are used alternatively.

## **10.2. Cable**

If you need information on the various cables, please contact your SCHUNK-contact person

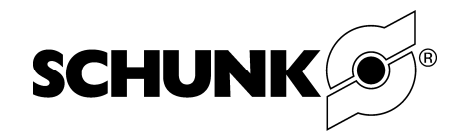

# **10.3. Connection Elements**

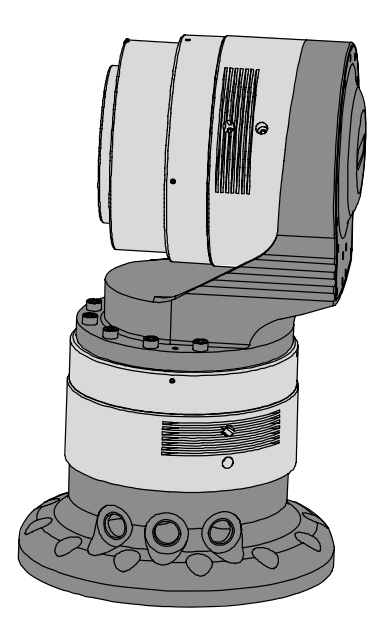

# **Fig. 15**

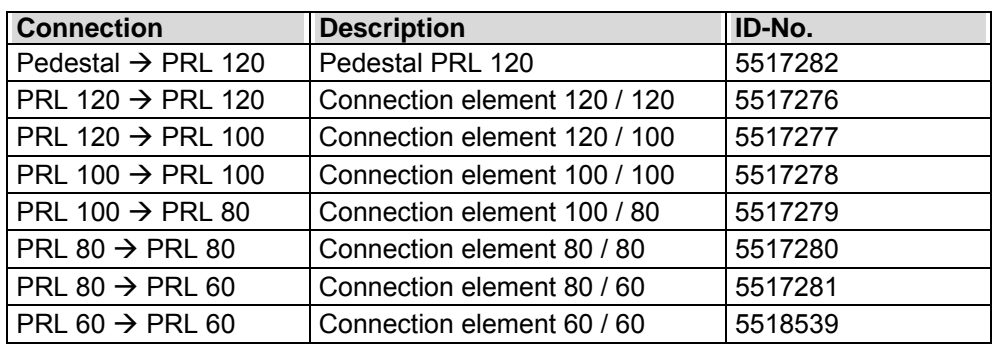

## **Table 14**

Assembly and Operating Manual

Universal Rotary Actuator PRL

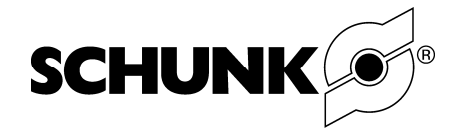

# **11. Manufacturer's declaration**

In accordance with EC Machine Directive 98/37/EC, Appendix II B

Manufacturer /distributor Manufacturer /distributor SCHUNK GmbH & CO:KG. Precision Workholding Systems Bahnhofstr. 106 - 134 D-74348 Lauffen/ Neckar

We hereby declare that the following

#### **Universal Rotary Actuator of the series PRL**

are intended for installation in a machine and must not be put into service until the machine into which these products are to be installed has been declared to comply with the provisions of EC Machine Directive 98/37/EC.

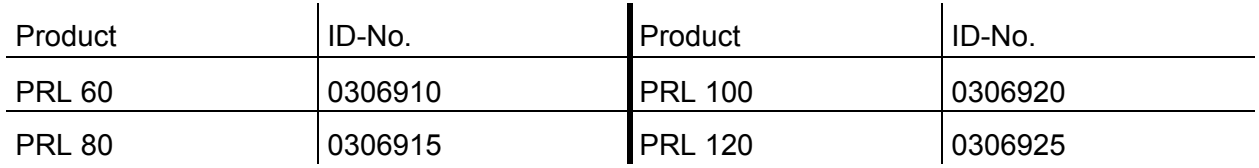

Applied harmonized standards, in particular:

EN ISO 12100-1 and EN ISO 12100-2

/dwx/

Date / Signature: 2008

Position oft he undersigned Manager Development

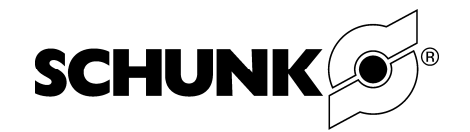

# **12. Contact**

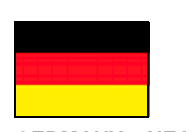

**GERMANY – HEAD OFFICE**  SCHUNK GmbH & Co. KG Spann - und Greiftechnik Bahnhofstrasse 106 – 134 D – Lauffen / Neckar Tel. +49-7133-103-0 Fax +49-7133-103-2399 info@de.schunk.com www.schunk.com

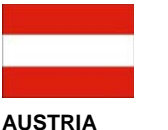

SCHUNK Intec GmbH Holzbauernstr. 20 4050 Traun Tel. +43-7229-65770-0 Fax +43-7229-65770-14 info@at.schunk.com www.at.schunk.com

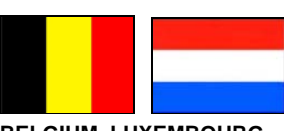

#### **BELGIUM, LUXEMBOURG**

SCHUNK Intec N.V./S.A. Bedrijvencentrum Regio Aalst Industrielaan 4, Zuid III 9320 Aalst-Erembodegem Tel. +32-53-853504 Fax +32-53-836022 info@be.schunk.com www.be.schunk.com

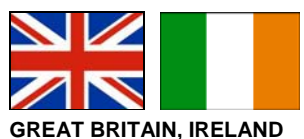

SCHUNK Intec Ltd. Cromwell Business Centre 10 Howard Way, Interchange Park Newport Pagnell MK16 9QS Tel. +44-1908-611127 Fax +44-1908-615525 info@gb.schunk.com www.gb.schunk.com

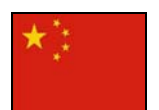

**CHINA** 

SCHUNK Precision Machinery (Hangzhou) Co.,Ltd. 6, 24th Street, HEDA Hangzhou 310018 Tel. +86-571-8672-1000 Fax +86-571-8672-8800 info@cn.schunk.com www.cn.schunk.com

SCHUNK GmbH & Co.KG Shanghai Representative Office 777 Zhao Jia Bang Road Pine City Hotel, Room 923 Xuhui District Shanghai 200032 Tel. +86-21-64433177 Fax +86-21-64431922 info@cn.schunk.com www.cn.schunk.com

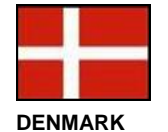

SCHUNK Intec A/S Storhaven 7 7100 Vejle Tel. +45-43601339 Fax +45-43601492 info@dk.schunk.com www.dk.schunk.com

**INDIA** 

 $\bigcirc$ 

SCHUNK India Branch Office # 80 B, Yeswanthpur Industrial Suburbs, Bangalore 560 022 Tel. +91-80-41277361 Fax +91-80-41277363 info@in.schunk.com www.in.schunk.com

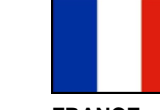

**FRANCE** 

SCHUNK Intec SARL Parc d´Activités des Trois Noyers 15, Avenue James de **Rothschild** Ferrières-en-Brie 77614 Marne-la-Vallée Cedex 3 Tel. +33-1-64 66 38 24 Fax +33-1-64 66 38 23 info@fr.schunk.com www.fr.schunk.com

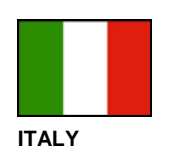

SCHUNK Intec S.r.l. Via Caio Plinio 5 22072 Cermenate (CO) Tel. +39-031-770185 Fax +39-031-771388 info@it.schunk.com www.it.schunk.com

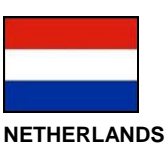

SCHUNK Intec B.V. Speldenmakerstraat 3d 5232 BH 's-Hertogenbosch Tel. +31-73-6441779 Fax +31-73-6448025 info@nl.schunk.com www.nl.schunk.com

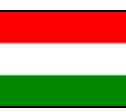

**HUNGARY** 

SCHUNK Intec Kft. Széchenyi út. 70. 3530 Miskolc Tel. +36-46-50900-7 Fax +36-46-50900-6 info@hu.schunk.com www.hu.schunk.com

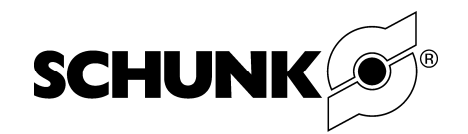

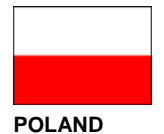

SCHUNK Intec Sp.z o.o. Stara Iwiczna, ul. Słoneczna 116 A 05-500 Piaseczno Tel. +48-22-7262500 Fax +48-22-7262525 info@pl.schunk.com www.pl.schunk.com

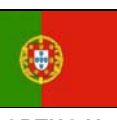

**PORTUGAL**  Sales Representative Victor Marques Tel. +34-937-556 020 Fax +34-937-908 692 Mobil +351-963-786 445 info@pt.schunk.com www.pt.schunk.com

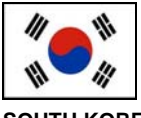

**SOUTH KOREA**  SCHUNK Intec Korea Ltd. # 907 Joongang Induspia 2 Bldg., 144-5 Sangdaewon-dong Jungwon-gu, Seongnam-si Kyunggi-do, 462-722 Tel. +82-31-7376141 Fax +82-31-7376142 info@kr.schunk.com www.kr.schunk.com

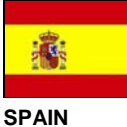

SCHUNK Intec S.L. Foneria, 27 08304 Mataró (Barcelona) Tel. +34-937 556 020 Fax +34-937 908 692 info@es.schunk.com www.es.schunk.com

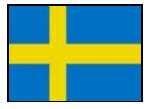

**SWEDEN** 

SCHUNK Intec AB Morabergsvägen 28 152 42 Södertälje Tel. +46-8 554 421 00 Fax +46-8 554 421 01 info@se.schunk.com www.se.schunk.com

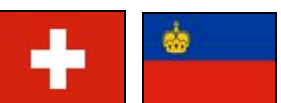

**SWITZERLAND, LIECHTENSTEIN**  SCHUNK Intec AG Soodring 19 8134 Adliswil 2 Tel. +41-44-7102171 Fax +41-44-7102279 info@ch.schunk.com www.ch.schunk.com

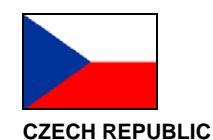

SCHUNK Intec s.r.o. Ernsta Macha 1 643 00 Brno Tel. +420-545 229 095 Fax +420-545 220 508 info@cz.schunk.com www.cz.schunk.com

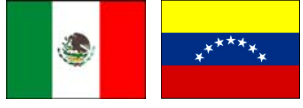

**MEXICO, VENEZUELA** 

SCHUNK Intec S.A. de C.V. Av. Luis Vega y Monroy # 332 Fracc. Plazas de Sol Santiago de Querétaro, Qro. 76099 Tel. +52-442-223-6525 Fax +52-442-223-7665 info@mx.schunk.com www.mx.schunk.com

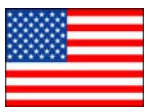

**USA** 

SCHUNK Intec Inc. 211 Kitty Hawk Drive Morrisville, NC 27560 Tel. +1-919-572-2705 Fax +1-919-572-2818 info@us.schunk.com www.us.schunk.com

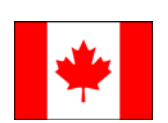

**CANADA**  SCHUNK Intec Corp. 190 Britannia Road East, Units 23-24 Mississauga, ON L4Z 1W6 Tel. +1-905-712-2200 Fax +1-905-712-2210 info@ca.schunk.com www.ca.schunk.com

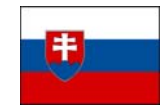

**SLOVAKIA**  SCHUNK Intec s.r.o. Mostná 62 919 01 Nitra Tel. +421-37-3260610 Fax +421-37-6421906 info@sk.schunk.com www.sk.schunk.com

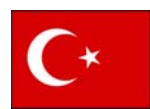

**TURKEY**  SCHUNK Intec Bağlama Sistemleri ve Otomasyon San. ve Tic. Ltd. Şti. Küçükyali Iş Merkezi Girne Mahallesi Irmak Sodak, A Blok, No: 9 34852 Maltepe, Istanbul Tel. +90-216-366-2111 Fax +90-216-366-2277 info@tr.schunk.com www.tr.schunk.com

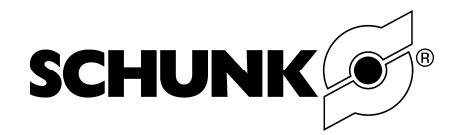